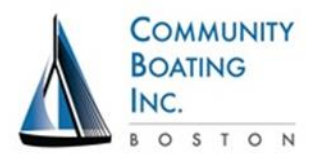

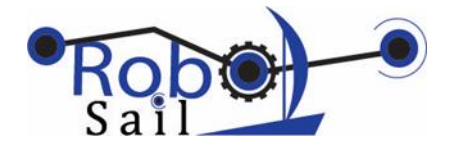

# CBI -RoboSail

# Course Reference Book

# October 2015

[www.robosail.org](http://www.robosail.org/)

Community Boating, Inc.

US Sailing REACH Grant

RoboSail Program Director: Diane Brancazio, [diane@robosail.org](mailto:diane@robosail.org)

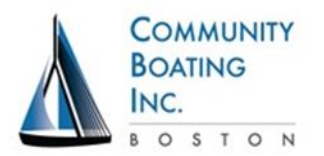

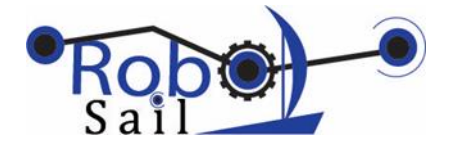

## **CONTENTS**

## Course Goals and Outline

Workshop 1 **Plans:** Objectives and Activities **Reference:** Sailing Basics **Diagram:** Servo/Arduino wiring for Tutorial 1 **Tutorial:** Arduino Tutorial 1: Learn basics using a servo motor

## Workshop 2

**Plans:** Objectives and Activities **Worksheet:** System Calibration **Reference:** Photo/drawing of set of wires for investigations **Diagram:** RudderServoTest and SailServoTest program wiring **Diagram:** WindSensorTest program wiring **Diagram:** Radio Control Transmitter/Receiver with Arduino Uno (RCReader program) **Diagram:** System test (RC receiver, all servos) with Arduino Mega (RCPassThrough program) **Diagram:** Full system wiring (RC receiver, all sensors, all servos) (BoatCodeStarter program)

## Workshop 3

**Plans:** Objectives and Activities **Reference:** Sensors and Actuators reference **Tutorial:** Arduino Tutorial 2: Serial monitor exercises **Reference:** Algorithm Exercise with Plastic Model Boats **Reference:** On-the-Water Challenges

Workshop 4 **Plans:** Objectives and Activities

Workshop 5 **Plans:** Objectives and Activities

Workshop 6 **Plans:** Objectives and Activities **Reference:** Regatta challenges and scoring

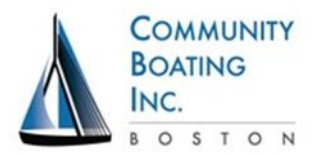

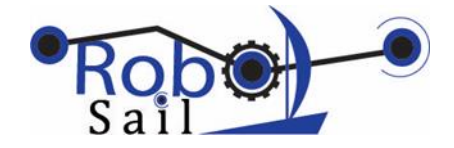

RoboSail Course, Community Boating, Inc, Boston, Summer 2015

Goals of the course – you will be able to:

- 1. Program a robotic sailboat to do sailing tasks ranging from simple maneuvers to sailing a course autonomously
- 2. Code in C in the Arduino development environment,
- 3. Use a variety of electronic sensors and interface them with the computer
- 4. Create algorithms that translate sailing knowledge into code for a robot

## Course outline

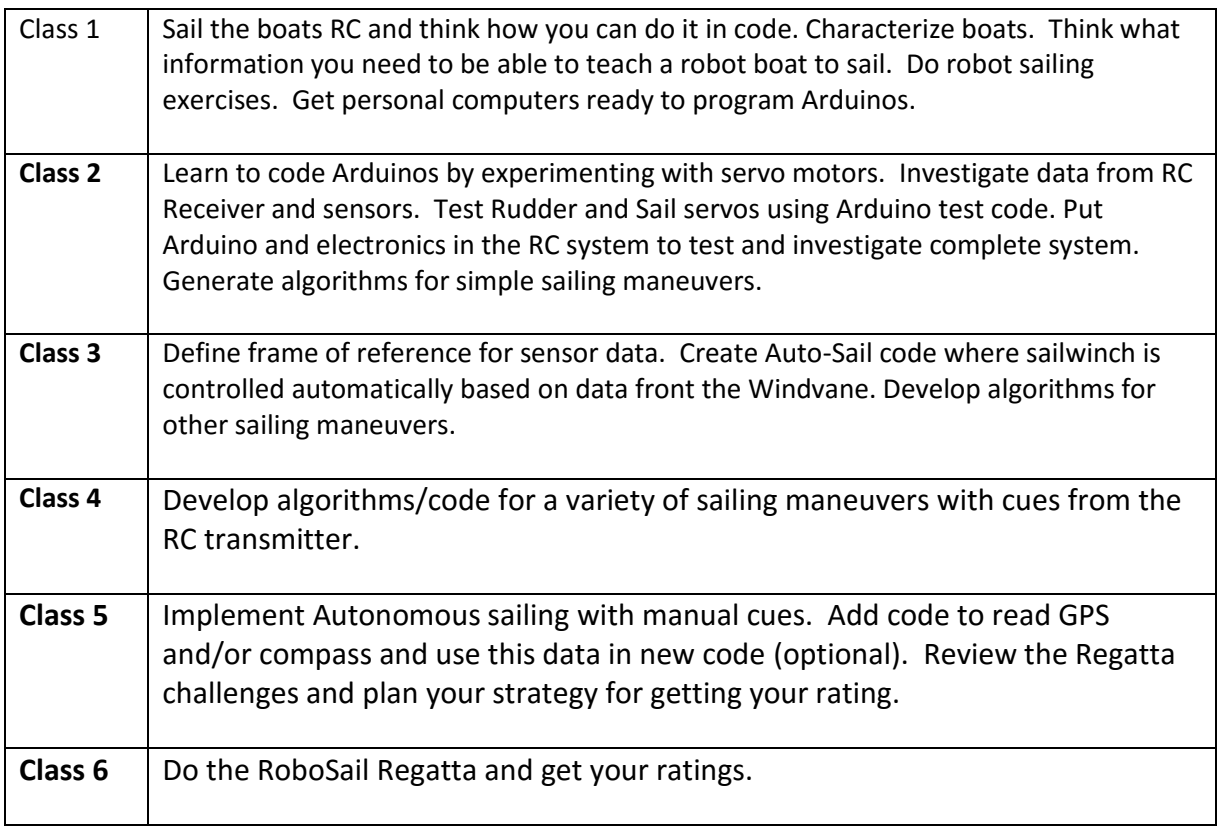

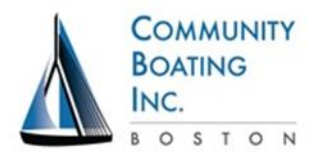

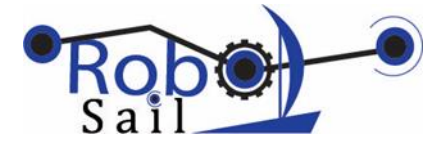

#### Objectives Students will:

- Know each other and the plan for the course.
- Characterize the boats by sailing them radio-control.
- Do "robot sailing" exercises.
- Get personal computers ready to program Arduinos.
- Get started on coding Arduinos by experimenting with servo motors

#### Materials:

- 1 workbook per boat
- Sailing review sheet for each student
- 4 RC boats, set up for radio control, with good batteries
- Laptops at least 1 per team, up to 1 per student
- 1 set of (Arduino/USB Cable/Servo/3 bare wires) per laptop computer
- Arduino tutorials  $-1$  copy for each student

#### **Part I Introduction (40 min)**

- 1. Welcome-sign-in on attendance sheet
	- a. Fill in Google form found on RoboSail Community Boating student page
- 2. Take handout packet / student workbook
- 3. Boats will available to try out RC investigate
- 4. Teacher/Mentor introduction
	- a. Training, Engineering Work, Teaching/mentoring exp, Sailing exp,
- 5. Ground rules
	- a. Honor yourself, your classmates, and the learning process:
	- b. Phones away!
	- c. Be safe, Stay on task, look out for others, ask questions, bring problems/concerns to someone who can do something about them, Have Fun!
- 6. Materials
	- a. Laptop with USB port
	- b. Pencils
	- c. Good attitude
- 7. Student Intros
	- a. Your Name
		- b. Where you are from
		- c. Engineering experience, Sailing experience
- 8. Discuss Overall Goals and Outline of course, resources
	- a. Show website
- 9. Show Regatta plans for 2 last days

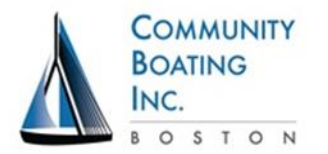

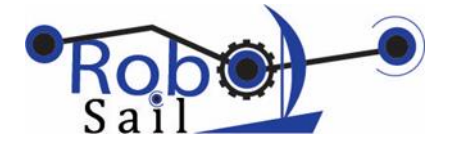

#### **Part II Sailing Radio-Control boats (60 min)**

- 1. Review Basic Principles of Sailing (have a student do review)
	- a. How sailboats works, correct sail trim
	- b. Points of sail (POS)
	- c. Maneuvers: head up, bear off, tack, gybe, get out of irons, beat, run
- 2. Characterize boats. Go to dock and try these maneuvers. Take notes on sail position and rudder positions for effective maneuvers.
	- a. head up, bear off,
	- b. tack, gybe,
	- c. get out of irons,
	- d. Beat upwind,
	- e. run downwind
- 3. Robot sailing exercise "sense, think, act"
	- a. 1 student watches boat and reports back (sensors)
	- b. 1 person comes up with commands (computer)
	- c. 1 operates controller (servo motors)

## **Part III Arduino/programming introduction (60 min, add 30+min if students need to download software)**

- 1. Download Arduino IDE and Hardware test code
	- a. Links on CBI Student page
	- b. Can finish at home
- 2. Arduino Tutorial 1 with a servo motor
	- a. Connect servo motor to Arduino board as instructed.
	- b. Connect Arduino to PC with USB cable
	- c. Follow tutorial to learn basics
		- i. We are intentionally not reviewing the Arduino or servo much. Students experience them first and figure out as much as they can on their own.
	- d. Discuss highlight points from tutorial
		- i. Can start with things you didn't like about environment, or did like
		- ii. How different words light up in color
		- iii. Verify/compile and upload buttons
		- iv. Semicolons
		- v. Curly brackets and parentheses
		- vi. How to name and save sketches (programs)
		- vii. camelCase naming convention
- 3. Wrap-Up
	- a. Tutorials and references on www.robosail.org
	- b. Show website with fun Arduino projects
	- c. Try out Arduino at home can sign out a board with me

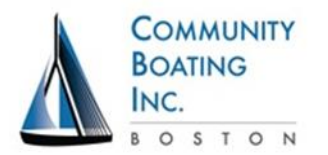

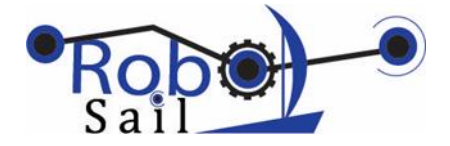

Objectives Students will:

- Identify parts and functions of an Arduino computer board.
- Investigate data from RC Receiver and WindVane using Arduinos and test code.
- Learn range of Rudder and Sail servos using Arduinos and test code
- Test the entire RoboSail system using Arduinos and test code.
- Put Arduino and electronics in the RC system to test and investigate complete system.
- Write first Arduino program that takes in data and controls a servo

#### Materials:

- Wiring diagrams
- Student Worksheet to record ranges of transmitter, sensors, and servos
- Set of wires for each boat: 2 servo "big end" to bare wire, 2 servo "small end" to bare wire, 1 wind connector to bare wire.
- 3 or 4 RC boats
- Up to 4 laptop/Arduino Unos/USB cable for each boat

#### **Part I Arduino Tour (30 min)**

- 1. Arduino parts and functions
	- a. Show Arduino tutorial powerpoint (adapted from Sparkfun)
	- b. Check out fun Arduino-based projects at <http://www.instructables.com/id/20-Unbelievable-Arduino-Projects/>
- 2. Continue Arduino tutorial from last workshop
	- a. Rename it ServoXX1 (XX is your intitals) and save
		- i. Brief discussion of naming conventions (camelCase, versions)
	- b. Show features
		- i. How different words light up in color
		- ii. Verify/compile and upload buttons
		- iii. Semicolons
		- iv. Curly brackets and parentheses
		- v. Font size (preferences)
		- vi. Line numbers (preferences)

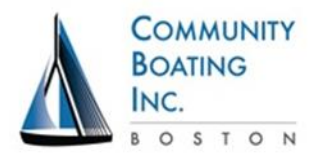

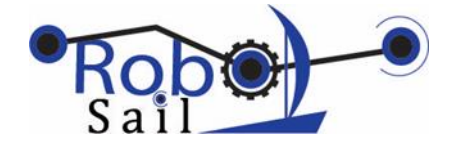

#### **Part II Use Arduino to investigate sensors and actuators (120 min)**

Summary: Students either work individually or in pairs to investigate system components and their associated code. Each student/pair has an Arduino of their own, several can be used on 1 boat. Go through them in any order. Use Worksheet in student booklet to record progress and notes.

- 1. Investigate the Wind Sensor
	- a. Connect Wind Sensor to Arduino board as shown on diagram
	- b. Use program WindSensor.ino to verify wind sensor wiring and calibration.
	- c. Adjust windvane as needed so that 0 means wind is coming from the bow.
		- a. Loosen the nut, rotate the encoder body, tighten nut
		- b. Its hard to get closer than 2 or 3 degrees
	- d. Check that the values increase in the CCW direction
	- e. Check for the maximum raw data coming in from the Wind sensor
		- a. should not be greater than 1023 (10 bit digital)
		- b. Write on the worksheet
	- f. Check that there is not a significant dead spot where the encoder goes back to 0
- 2. Investigate the RC receiver
	- a. Connect the Receiver to Arduino board as shown on diagram
	- b. Use program RCReader.ino and verify the connection to receiver.
	- c. Record the range of values for Rudder and Sail controls and write on the Worksheet
- 3. Investigate the Rudder Servo
	- a. Connect the Rudder Servo to the Arduino as shown on diagram
	- b. Use program RudderServotest.ino
	- c. Check that the rudder is centered on 0, if not adjust it mechanically
	- d. Find out how many degrees it moves to each side. Write on worksheet
- 4. Investigate the Sail Servo
	- a. Connect the Sail Servo to the Arduino as shown on diagram
	- b. Use program SailServotest.ino
	- c. Check that the sail is full-in (as for close haul) at 0, adjust lines as necessary
	- d. Find out how many degrees it moves for full-out. Write on worksheet
- 5. Use program RCPassThrough.ino to check full system wiring
	- a. Connect all system electronics to the Arduino as shown on diagram
		- i. Try out the system control the boat as before, but with the RC controls going through computer to the servos.
		- ii. Unplug the computer and pug in the 9V battery. Check that it works like the original RC boat (but with computer in between the controls and the servos)
	- b. Congratulations You are ready to write code!

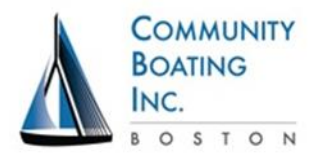

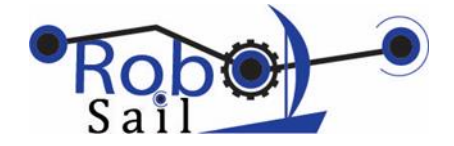

#### **Part III Create Arduino program: RudderFollowsWindvane (30 min)**

Summary: Exercise program where students read in data from windvane and use it to create an output command for the rudder. Note: This is not something that would be done in real sailing, but it is a good exercise to build from.

- 1. Plan and Code a simple task: Rudder follows Windvane
	- a. Draw/write an algorithm for having the rudder follow the WindVane. Remember that the Windvane can go all the way from -180 to +180 and the Rudder can only go -60 to +60.
	- b. Your algorithm can have the relationship be 1:1 or scaled. Consider using the Arduino "map" command
		- i. Option 1: map range of windvane to range of rudder
		- ii. Option2: 1:1 mapping with constraints at range of rudder
	- c. Download BoatCodeStarter and save it as RudderFollowsWind
	- d. Code your algorithm and test it in the classroom with someone moving the windvane.

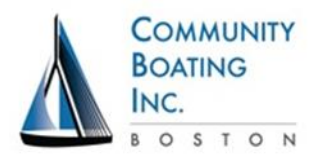

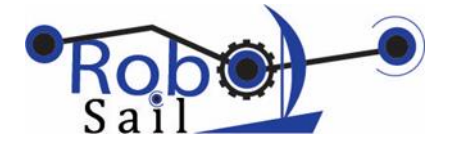

Objectives Students will:

- Practice frame of reference for sensor data.
- Continue learning how to program on Arduinos.
- Write code to control Sail servo from Windvane and test it out on water.
- Develop algorithms/code for basic sailing maneuvers.

#### Materials:

- Sensor and Actuator definitions
- Arduino Tutorial 2
- Plastic Boats
- On-the-Water Challenges (may not use today)

## **Part I Practice specifying positions of rudder, sail, windvane (20 min)**

- 1. Use plastic sailboats to get clear on the frame of reference for sensors and actuators
	- a. Define frame of reference
		- i. Wind vane reads  $0^{\circ}$  to +180 $^{\circ}$  for wind on Port side (positive = port)
		- ii. Wind vane reads 0° to -180° for wind on Starboard side
		- iii. Rudder rotating CCW is positive (looking from above) and range is +60° to -60°
		- iv. Sail is 0° to 90° where 0° is full in and 90° is full out. Side doesn't matter
	- b. Practice degree definitions
		- i. Call out various positions for Windvane, Rudder, Sail
		- ii. Kids move parts of boat to appropriate places
	- c. Practice Sailing definitions
		- i. Do exercises in workbook or at [http://www.robosail.org/model-boat](http://www.robosail.org/model-boat-exercises.html)[exercises.html](http://www.robosail.org/model-boat-exercises.html)
		- ii. Kids switch for each exercise, can repeat exercises

#### **Part II Arduino Exercise 2: Serial I/O (40 min)**

Summary: Practice getting input from user and displaying on screen

- 1. Follow Arduino tutorial 2 to learn how to read in numbers from the computer monitor and how to display program values to the screen
	- a. Review how to open Serial Monitor
	- b. Show examples of integers and floats and chars.
		- i. Explain how each is used.
		- ii. Note that we will only use ints and floats.
	- c. Discuss how reading in and displaying are useful in debugging
		- i. Can pause a program while waiting for input from screen
		- ii. Can print out calculated program values to check

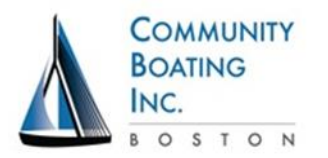

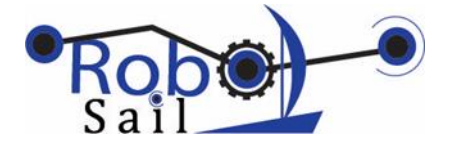

## **Part III Generate and Program algorithm for Automatic sail control (120 min)**

- 1. Plan and code Autonomous Sail with Manual Rudder (like having a friend control the mainsheet while you steer the boat – they keep an eye on the tell-tales and adjust accordingly)
	- a. Figure out the algorithm using the Plastic Boats
	- b. Draw/write an algorithm making sure to consider these cases:
		- i. windAngle < 45
		- ii. windAngle > 45 and windAngle <135
		- iii. windAngle > 135
	- c. Use BoatCodeStarter program as a starting point for new code. Save it in a new program called AutoSail.
		- i. Enter the calibration values for Transmitter and WindSensor
		- ii. Look for the place that your code goes and the variables you will set
		- iii. Print values to Serial monitor to confirm or debug.
	- d. Test indoors with someone moving windvane
	- e. Test outdoors on the water.
- 2. Discuss and compare algorithms as a group
	- a. Draw each on a graph on whiteboard. Member of each group explains how it works
	- b. Students look for similarities/difference
	- c. Discuss/show code used for each.
	- d. Can share on google docs and leader display to screen

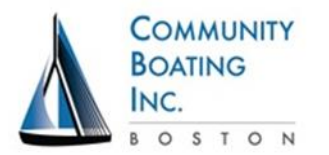

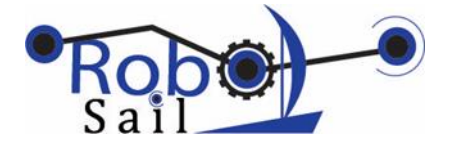

#### Objectives Students will:

- Create code that allows you to switch between autonomous and manual sail control
- Write/test/debug code for autonomous sailing of simple maneuvers.

## **Part I Practice specifying positions of rudder, sail, windvane (20 min)**

- 1. Review Autonomous sail algorithms
	- a. All worked, but were programmed differently
	- b. Review frame of reference for sensors and actuators and practice on plastic sailboats
- 2. Create code to switch between Autonomous and Manual Sail, test/revise
	- a. During regular sailing the sail is least often full-out. We can use this lever position to indicate Autonomous sailing.
	- b. Define lever position of > 1850 or so to mean use Autonomous Sail. Anything less than that is Manual Sail
	- c. The benefit of this strategy is that you can always take control back from the Arduino and bring the boat home without having to go chase down someone with a skiff to go rescue your boat.
	- d. Program this and test it out on the water
- 3. Discuss how to use the RC Transmitter to initiate a maneuver
	- a. Next step in programming is autonomous rudder. That leaves the Rudder lever available to send signals to the boat.
	- b. We can continue to use the Sail Lever as Manual or Autonomous as in the first exercise today. Later you can change it to anything you want.
	- c. Think of "Rudder Left" (< 1200) as signal L that can tell the boat to turn left by some amount. Similarly "Rudder Right" (> 1800) as signal R that can tell the boat to turn right by some amount.
	- d. Discuss how this might be done in code then put it on hold
		- i. Need to get "return to center" from lever before initiating command

#### **Part II Create code for autonomous rudder to hold a given Point of Sail**

- 1. Do exercise on sailing to a Point of Sail using a fan and a student
	- a. Blow fan from one direction.
	- b. Student turns to various points (beam reach, close haul, run, etc.)
	- c. Move fan a bit to simulate shifting wind. Student should follow desired point.
	- d. Demonstrate how small steps are used for small adjustments and big steps for big ones.
	- e. Define the "error" between the actual wind angle and the desired wind angle.

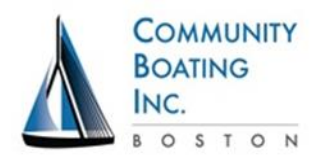

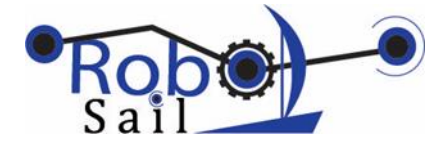

- 2. Review ways to use Transmitter while in Autonomous mode.
	- a. Use sail lever to make a manual/automatic switch for rudder control
	- b. Use rudder lever to send cues to boat when in automatic rudder mode. Cues can be used to change direction.
- 3. Develop algorithm and code for automatic rudder
	- a. Use plastic boats to visualize and test
	- b. Create pseudocode for this on whiteboard.
	- c. Program using BoatCodeStarter program
	- d. Debug/Test/Revise in classroom
- 4. Add code for automatic/manual rudder control switch (using Sail lever)
	- a. Use a boolean variable
	- b. Add to existing program
	- c. Debug/Test/Revise in classroom

## **Part III Develop code for changing Point of Sail by using cues from RC Transmitter**

- 1. Develop algorithm and add code for sending cues to change direction
	- a. Use a boolean variable
	- b. Add to existing program
	- c. Debug/Test/Revise in classroom
- 2. Share results and debrief with other groups

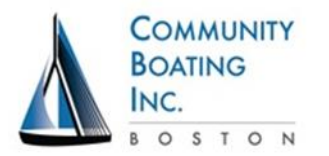

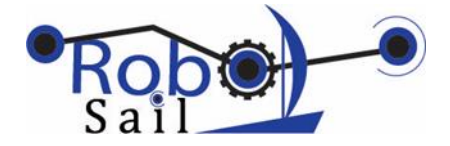

Objectives Students will:

- Fully implement Autonomous sailing with manual cues.
- Review the Regatta challenges and plan your strategy for getting your rating.

## **Part I Complete code for simple Sailing maneuvers with autonomous rudder and a manual cue from Rudder lever.**

- 1. Discuss general plan for code (full Autonomous with Manual Cues)
	- a. A good starting place is to Sail to a given point of sail as defined by WindAngle
		- i. Use change = (DesiredAngle WindAngle) to create a command for the rudder such as rudderCommand = change \* scalefactor
		- ii. Make sure to constrain the rudder command to +- 60°
	- b. Consider logic that sends boat to the desired position by turning the easiest way (less than 180 °)
		- i. If (change  $> 180^\circ$ ) then change = change 360 $^\circ$
		- ii. If (change <  $180^\circ$ ) then change = change +  $360^\circ$
	- c. Discuss how you are using the RC Transmitter to initiate a maneuver
		- i. Use "Rudder Left" (< 1200) and "Rudder Right" (> 1800) as signals that can tell the boat to change direction by some amount
		- ii. Check that the Rudder command has gone back to "0" center before starting another maneuver. (check that 1400 < Rudder < 1600)
- 2. Try this code and observe/record the timing
	- a. Tacking, jibing
	- b. sailing around a buoy
	- c. getting out of irons
	- d. Can you program in timing such that it will do a maneuver after a certain amount of time has passed?

## **Part II Plan for Regatta**

- 1. Present Regatta a series of tasks that your boat will demonstrate to earn ratings
- 2. Discuss with your group and plan your work
	- a. Create different programs for different tasks.
	- b. Get more points for autonomous sailing, but can use manual rudder if necessary
- 3. Start Coding for regatta tasks

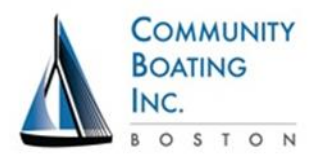

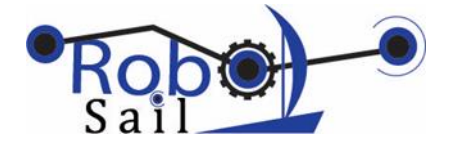

#### Objectives Students will:

Complete programming and get ratings in the Regatta challenges

## **Part I Review Regatta challenges**

- 1. Get Score cards and review Regatta options
- 2. Work with Mentors to plan day's work and write/test code

## **Part II Regatta / robotic sailing demonstration**

- 1. Demonstrate Regatta challenges on water
	- a. Leader checks off and fills out score sheets
- 2. Review Goals of Course Did we meet them?
	- a. Debrief
- 3. Closeout

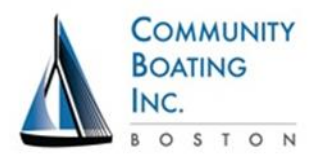

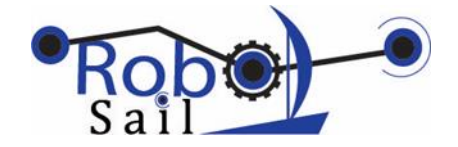

# **Team Worksheet**

**Boat:\_\_\_\_\_\_\_\_\_\_ Mentor\_\_\_\_\_\_\_\_\_\_\_\_\_\_\_**

**Team members\_\_\_\_\_\_\_\_\_\_\_\_\_\_\_\_\_\_\_\_\_\_\_\_\_\_\_\_\_\_\_\_\_\_\_\_\_\_\_\_\_\_**

- 1. Wind sensor (10 bit magnetic encoder) raw data range: low\_\_\_\_\_\_\_\_ high \_\_\_\_\_\_\_
- 2. Transmitter (Sail and Rudder) controls.
	- a. Sail full-in (down):\_\_\_\_\_\_\_\_\_\_\_ Sail full-out (up): \_\_\_\_\_\_\_\_\_\_\_
	- b. Rudder left: \_\_\_\_\_\_\_\_\_\_\_\_\_\_ Rudder Center: \_\_\_\_\_\_\_\_\_\_\_\_\_\_ Rudder Right: \_\_\_\_\_\_\_\_\_\_\_
- 3. Mechanical adjustment of Rudder (when transmitter lever is centered):

Completed \_\_\_\_\_

- 4. Rudder range (degrees it can move on each side): \_\_\_\_\_\_\_\_\_\_\_
- 5. Mechanical adjustment of Sail for close haul:

Completed

- 6. Position of Sail when transmitter lever is up (degrees):
- 7. Full system wiring check: Control boat with all transmitter commands going through

computer on the way to servos.

Completed \_\_\_\_\_